# [A-PDF WORD TO PDF DEMO: Purchase from www.A-PDF.com to remove the watermark](http://www.a-pdf.com/?wp-demo)

#### **چكيده :**

در اين پروژه پيرامون طراحي نرم افزار ساخت يک قفل الکترونيکي با استفاده از ميكرو كنترلر (8ATMEGA(AVR مطالب ي چند به ميان آمده است اين قفل توانا يا يي ن را دارد كه توسط سه نفر و با سه رمز رقم ي متفاوت مورد استفاده قرار گيرد **.**

ميكرو AVR رمز را از يك صفحه كليد ماتريسي دريافت مي كند و پس از نمايش برروي صفحه نمايشگر LCD پس از مقايسه با رمز موجود در حافظه در صورت صحيح بودن رله اي را براي يک ثانيه فعال مي كند و قفل باز مي گردد هر يک از اين كاربرها به راحتي

مي توانند رمز مورد نظر خود را تغيير دهند و رمز ديگري را جايگزين آن كنند .

يك رمز 0 رقمي نيز به عنوان رمز SUPERVISER تعريف شده است كه در صورتي كه يكي از كاربرها رمز خود را فراموش كرد مي تواند با وارد كردن آن سه رمز ديگر را صفر كند و كاربرها مي توانند با مراجعه دوباره رمز مورد نظر خود را وارد كنند و پيغام هاى ميكرو نيز در هر مرحله با توجه به كليد فشار داده شده بر روى صفحه نمايشگر  ${\rm LCD}$  نمايش داده

مي شود . در اين پروژه در معرفي به نحوه كار با ميكرو كنترلر  $\rm AVR$  پرداخته شده است و سپس طراحي مدار و نرم افزار قفل آمده است كه در آن نحوه عملكرد مدار ، نقشه شماتيك ًمدار معرفي زير برنامه ها و در نهايت مجموعه متن نرم افزار بيان گرديده است **.**

#### خرید فایل word به سایت www.kandoocn.com مراجعه کنی **یا با شماره های ۹۳۶۶۰۲۷۴۱۷ و ۹۳۶۶۴۰۶۸۵۷ و ۹۳۶۶۴۱۲۶۰ و ۵۱۱-۶۶۴۱۲۶۰ تماس حاصل نمایید**

**مقدمه :**

**مختصر ي راجع به** AVR

زبانهاي سطح بالا يا همان HIGH Level Language) HLL) به سرعت در حال تبديل شدن به زبان برنامه نويسي استاندارد براي ميكرو كنترلرها (MCU) حتى براي ميكروهاي ٨ بيتي كوچك هستند زبان برنامه نويسي  $\rm C$  و  $\rm BASIC$  بيشترين استفاده را در برنامه نويسي ميكروها دارند ولي در اكثر كاربردها كدهاى بيشترى را نسبت به زبان برنامه نويس<sub>ى</sub> اسمبل<sub>ى</sub> توليد مى كنند . ATMEL ايجاد تحولي در معماري جهت كاهشي كد به مقدار مينيمم را درك كرد كه نتيجه اين تحول ميكروكنترلرهاي AVR هستند كه علاوه بر كاهش و بهينه سازي مقدار كدها به طور واقع عمليات را تنها در يک کلاک سيکل توسط معماري RISC انجام مي دهند و از ٣٢ رجيستر همه منظوره استفاده مي كنند كه باعث شده ٤ تا ١٢ بار سريعتر از ميكروهاي مورد استفاده كنون*ي* باشند . تكنولوژى حافظه كم مصرف غير مدار شركت ATMEL براى برنامه ريزي AVR ها مورد استفاده قرار گرفته است در نتيجه حافظه هاي FLASH و EEPROM در داخل مدار قابل برنامه ريزي (ISP) هستتد ميكرو كنترلرهاى اوليه AVR داراى ١ و ٢ و٣ كيلوبايت حافظه FLASH و به صورت كلمه يتيب 16 سازمانده ي شده بودند **.**

ها به عنوان ميكرو RISC با دستورات فراوان طراحى شده اند كه باعث مى شود حجم كد RISC ها به عنوان ميكرو .<br>توليد شده كم و سرعت بالاترى بدست آيد

## خريد فايل www.kandoocn.com به سايت www.kandoocn.com مراجعه كني **یا با شماره های ۹۳۶۶۰۲۷۴۱۷. و ۹۳۶۶۴۰۶۸۵۷ و ۶۶۴۱۲۶۰-۵۱۱-۵۱۱ تماس حاصل نمایید**

#### **خصوصيات (8 ATMEGA (**

− از معمار ي RISC AVR استفاده م ي كند .

داراي ١٦ دستورالعمل با كارآيي بالا كه اكثراً تنها در يك كلاك سيكل اجرا مي شوند

− ۳۲۰ رجيستر كاربردي

- $-$  سرعتى تا 6m/ps ( در فركانس 6mhz)
	- − حافظه ، برنامه و داده غير فرار
- − BK يبا ت حافظه FLASH داخل ي قابل برنامه ر يزي
- − يپا داري حافظه FLASH : يقابل ت 1000 بار نوشتن و پاك كردن
	- − 1024 يبا ت حافظه داخل ي SDRAM
	- − <mark>017 بايت حافظه EEPROM داخلي قابل برنامه</mark> ريزي
- − پايدارى حافظه EEPROM : قابليت ۱۰۰۰۰ بار نوشتن و پاک كردن
	- − قفل برنامه FLASH و حفاظت EEPROM

− دو تايمر – كانتر با يتيب 8 PRESCALER مجزا و دارا ي مد COMPARE

− يك تايمر − كانتر 1<mark>7</mark> بيتى با PRESCALER مجزا و داراى COMPARE و

**CAPTURE** 

**خصوصيات جانب ي**

− 3 كانال PWM

## جهت خرید فایل word به سایت www.kandoocn.com مراجعه کنید **یا با شماره های ۹۳۶۶۰۲۷۴۱۷. و ۹۳۶۶۴۰۶۸۵۷ و ۶۶۴۱۲۶۰-۵۱۱-۵۱۱ تماس حاصل نمایید**

− 3 كانال مبدل ، آنالوگ به ديجتال در بسته بند يها ي TQFP و MLF

- − 6 كانال با دقت يتيب 10
- − 2 كانال با دقت يتيب 8
- − ۲ كانال مبدل آنالوگ به ديجيتال در بسته بندي هاي PDIP
	- − ٤ كانال با دقت ١٠ بيتي
		- − 2 كانال با دقت يتيب 8
	- $\text{RTC}_{\text{G}}$  با اسپلاتور مجزا
	- − يك مقايسه كننده آنالوگ داخل ي
	- − USART يسر ال قابل برنامه ر يزي
	- − WATCHDOG قابل برنامه ريزي با اسيلاتور داخلي
		- − ارتباط سريال SPT براى برنامه ريزى داخل مدار<br>− ارتباط سريال SPT براى برنامه ريزى
			- − يقابل ت ارتباط با پروتكل سريال دو سيمه
- − قابليت ارتباط سريال SPI به صورت MASTER يا SLAVE

#### **خصوصيات ويژه ميكروكنترلر**

- POWER ON RESET CIRCUIT –
- POWER DOWN و STANDBY و IDEL و ADC Noise ) Sleep حالت ي 5 دارا −
	- ( REDUCTION و POWER SAVE و

## **ضرید فایل www.kandoocn.com به سایت www.kandoocn.com مراجعه کن یا با شماره های ۹۳۶۶۰۲۷۴۱۷. و ۹۳۶۶۴۰۶۸۵۷ و ۶۶۴۱۲۶۰-۵۱۱-۵۱۱ تماس حاصل نمایید**

− منابع وقفه (INTERRUPT ) داخلي و خارجي

− داراي اسيلاتور RC داخلي كاليبره شده

− عملكرد كاملا ً ثابت

− توان مصرف ييپا ي ن و سرعت بالا توسط تكنولوژ ي CMOS

− توان مصرفي در 25a,3V,4MHZ

− حالت فعال MA 3.6

− در حالت غير فعال MA1.0

ولتاژهای عملیات<sub>ی</sub> ( كاری )

V2.7 تا 5.5 برا ي (L8 ATMEGA (

V4.5 تا 5.5 برا ي (8ATMEGA (

− فركانس كار ي

(ATMEGA 8L) ي برا 8MHZ تا 0MHZ

MHZ0 تا MHZ16 برا ي (8ATMEGA (

− خطوط O/I و انوع بسته بند ي

.<br>۲۲ خط ورودی / خروجی قابل برنامه ریزی

۲۸ پايه PDIP و ۳۲ پايه TQFP و MLF

خريد فايل www.kandoocn.com به سايت www.kandoocn.com مراجعه كني با شماره های ۹۳۶۶۰۲۷۴۱۷ و ۹۳۶۶۴۰۶۸۵۷ و ۰۵۱۱-۶۶۴۱۴۶۰ تماس حاصل نمایید

**بخش دوم / عملكرد قفل :** 

اين قفل بوسيله سه رمز پنج رقمي كه از صفحه كليد دريافت مي كند عمل مي كند چناچه رمز صحيح باشد يعني با رمز موجود در حافظه EEPROM برابر باشد كاربر مي تواند با انتخاب گزينه مورد نظر رمز خود را تغيير دهد يا قفل را باز كند كليه مراحل كار با دستگاه ، متناسب با كليد فشار داده شده بر روی صفحه نمايشگر LCD نمايش داده می شود .

اگر در هنگام روشن شدن دستگاه كليد  $\rm ok$  گرفته شود دستگاه از كاربر يک رمز كه مربوط به SUPERVISER است درخواست م ي كند كه با وارد كردن آن و در صورت درست بودن ، ميكرو كليه رمزها را صفر مي كند اين براي اين است كه اگر يكي از كاربرها رمز خود را فراموش كرد با استفاده از اين روش بتواند دوباره رمز خود را وارد كند .

در حالت عادي با روشن شدن دستگاه بر روي صفحه نمايش عبارت USER ENTER NUMBER نقش م ي بندد و از كاربر م ي خواهد USER خود را وارد كند وقت ي USER وارد شد از او می خواهد PASSWORD را وارد كند با وارد كردن هر عدد بر روی صفحه نمايش يک \* ظاهر می شود و در پايان با فشار دادن کليد  $\rm{OK}$  اگر رمز درست بود بر روی صفحه نمايشگر عبارت WELCOM USER نقش مي بندد و سه گزينه EXIT/CHANGE/OPEN براي كاربر نشان داده مي شود كه با انتخاب OK مي تواند در را باز كند و با انتخاب CHANGE مي تواند رمز را تغيير دهد و با انتخاب ESC از صفحه MENU خارج مي شود .

#### خريد فايل www.kandoocn.com به سايت www.kandoocn.com مراجعه كني **یا با شماره های ۹۳۶۶۰۲۷۴۱۷. و ۹۳۶۶۴۰۶۸۵۷ و ۶۶۴۱۲۶۰-۵۱۱-۵۱۱ تماس حاصل نمایید**

**تشريح سخت افزار مدار :**  نحوه اتصال پورتها **:** .1PB **:** متصل به بوبين رله .0PD **:** و .1PD **:** و .2PD **:** و .3PD **:** ) متصل به چهار ستون صفحه كل )د ي .<br>PD : و PD.5 : و PD.6 : و PD.6 : و PD.7 : ( متصل به چهار سطر صفحه كليد )

> .5PC **:** متصل به پا ه ي RS صفحه نمايشگر LCD .4PC **:** م تصل به پا ه ي E صفحه نمايشگر LCD .3PC **:** متصل به پا ه ي 7DB صفحه نمايشگر LCD .2PC **:** متصل به پا ه ي 6DB صفحه نمايشگر LCD r .2 . متصل به پا به <del>DB5 صفحه نمايشگر LCD</del><br>PC.1 متصل به پايه DB5 صفحه نمايشگر CD .0PC **:** متصل به پا ه ي 4DB صفحه نمايشگر LCD

#### جهت خرید فایل word به سایت www.kandoocn.com مراجعه کنید **یا با شماره های ۹۳۶۶۰۲۷۴۱۷ . و ۹۳۶۶۴۰۶۸۵۷ . ۹۳۶۶۴۰۶-۵۱۱-۶۶۴۱۱۰ تماس حاصل نمایید**

**قرار گرفتن** 8 ARMEGA **در مدار :**

ايه ۷ به ولتاژ مستيم پنج ولت وصل شده است وپايه هاي ۲۲ و ۸ به زمين متصل مي گردند وساير پايه ها نيز مطابق آنچه در اتصال پورتها گفته شد به صفحه نمايشگر و صفحه كليد و بوبين رله متصل مي شوند .

ميكرو كنترلر AVR برخلاف ساير ميكرو كنترلرهاى موجود داراى يك اسيلاتور RC داخلي مي باشد در اين مدار نيز از اسيلاتور داخلي ميكروكنترلر استفاده شده است و به پايه هاى ۱۰ و ۹كه برای استفاده از اسیلاتور کریستال خارجی و اسیلاتور RC خارجی و … است هیچ المانی متصل نگرديده است .

#### **مدار تغذيه ورودي :**

از آنجايي كه ولتاژ بالاتر از پنج ولت باعث سوختن ميكرو و احيانا ً ديگر قطعات مي شود مدار تثبيت

كننده فوق براي سيستم ضروري است .

در اين مدار از يک رگلاتور ٧٨٠٥ استفاده شده است كه اين رگلاتور ، ولتاژهاي بالاتر از پنج ولت را به گرما تبديل مي كند و به اين ترتيب ولتاژ را تثبيت مي نمايد .

#### جهت خرید فایل word به سایت www.kandoocn.com مراجعه کنید **یا با شماره های ۹۳۶۶۰۲۷۴۱۷. و ۹۳۶۶۴۰۶۸۵۷ و ۰۹۱۱-۶۶۴۱۲۶۰ تماس حاصل نمایید**

وجود خازنها هم براي آنست كه از ورود نويزهاي فركانس بالاي برق شهر و تأثيرگذاري بر روي

ولتاژ ورودی مدار جلوگیری به عمل آید و همچنین برای تثبیت هر چه بیشتر ولتاژ به کار برده شده

#### **اتصال صفحه كليد :**

است .

صفحه كليد ، يك صفحه كليد ماتريسي 2\*2 است كه ستونهاي آن به پايه هاي PD.1 ، PD.0 .2،PD ، PD متصل شده اند و چهارسطر آن به پايه های PD.5 ، PD.5 ، PD.6 ، .5 ، .5PD ، .4 ، .5 .5 . .4PD ، .7 . .4P وصل گرديده اند .

ميكروكنترلر به علت اينكه هم قابليت جريان كشي و هم قابليت جريان دهي خوبي دارد ديگر نيازي به وجود آى سى بافر براى خروجى و همچنين براى ورودى ندارد .

#### **اتصال رله :**

رله استفاده شده در مدار يك رله 12 ولت است كه جريان آن توسط يك مدار تقويت كننده جريان اميتر مشترك ، تامين مي گردد ولتاژ حدود ١٢ ولت مستقيما ً از خروجي به يک سر بوبين رله وصل مي گردد و سر ديگر بوبين ، با يک شدن پايه ميكرو ودر نتيجه روشن شدن ترانزيستور مذكور ، زمين می گردد و اين به معنای روشن شدن رله است

### خريد فايل www.kandoocn.com به سايت www.kandoocn.com مراجعه كنيد **یا با شماره های ۹۳۶۶۰۲۷۴۱۷. و ۹۳۶۶۴۰۶۸۵۷ و ۰۹۳۶۶۴۰۶-۵۱۱-۶۶۳۱۰ تماس حاصل نمایید**

در بيس تقويت كننده جريان اميتر مشترك يك ديود قرار دارد چون بوبين رله ذخيره كننده جريان است پس از قطع جريان از رله جريان ذخيره شده در رله باعث مي شود كه به ميكرو ترانزيستور آسيب وارد شود و اين ديود از آن جلوگيرى مى نمايد . نوع اين ديود از نوع ژرمانيوم می باشد تا ولتاژی كه دو سر آن افت می كند ناچيز باشد و ترانزيستور روشن شود . پس از شروع برنامه و معرفی IC میكروكنترلر مورد استفاده در مدار و همچنین فركانس كریستال داخلی میكرو كنترلر ، صفحه كليد و صفحه نمايشگر LCD برای میكرو كنترلر تعريف می شود . ميكرو AVR برخلاف ميكروهاى ديگر به خاطر استفاده از زبان سطح بالا ديگر نياز به زير برنامه اي مخصوص براي تعريف صفحه كليد و همچنين صفحه نمايشگر LCD ندارد و به راحتي با تعيين پورت متصل به صفحه كليد و تعيين پايه هاي مورد استفاده براي صفحه نمايشگر LCD و همچنين نوع آن قادر به شناختن آن است وبا چند برنامه مختصر به راحت<sub>ی</sub> می توان از آنها استفاده

كرد .

**برچسب** SUPERVISER **:** 

اين برچسب براي SUPERVISER تعريف شده است بدين صورت كه اگر استفاده كنندگان رمز مورد نظر خود را فراموش كردند مى توانند در هنگام روشن شدن قفل كليد  $\rm OK$  را فشار داده تا يبد ن صورت وارد برچسب SUPERVISER شوند .

#### خرید فایل word به سایت www.kandoocn.com مراجعه کنید **یا با شماره های ۹۳۶۶۰۲۷۴۱۷. و ۹۳۶۶۴۰۶۸۵۷ و ۰۵۱۱-۶۶۴۱۲۶۰ تماس حاصل نمایید**

رمز تعريف شده براى SUPERVISER يعني P=12345 وقتى كه رمز مورد نظر وارد شد هر سه رمز سه استفاده كنندگان برابر صفر مي گردد كه آنها مي توانند با تغيير رمز خود ، رمز مورد دلخواه خود را وارد كنند .

در حالت عادی برنامه از برچسب STARTTCLS شروع می شود و پس از پاک کردن صفحه نمايشگر LCD ، بر روى صفحه نمايش از استفاده كننده مى خواهد USER مورد نظر خود را انتخاب كند در برچسب USER ، CHEKEY1 مربوطه اي كه از صفحه كليد انتخاب شده مورد بررسی قرار می گیرد و رمز مربوط به USER انتخاب شده در PASSWORD قرار می گیرد سپس در برچسب ENTPASS از USER يم خواهد تا PASSWORD خود را وارد كند اگر PASSWORD اشتباه بود تا سه بار مي تواند PASSWORD صحيح را وارد كند ولي اگر PASSWORD درست بود به برچسب WELCOM می رود و بر روی صفحه نمایشگر LCD ضمن خوشامدگو به يي USER سه گزينه برا ينما يو ي ش م ي دهد **:**

(EXIT/CHANGE/OPEN)

چنانچه USER کلید EXIT را بزند به ابتدای برنامه یعنی برچسب STARTTCLS می رود ا ولي اگر USER كليد CHANGE را بزند به زيربرنامه CHANGE مي رود و در آنجا يم تواند رمز خود را تغيير دهد اگر USER كليد Ok را فشار دهد پس از رفتن به  $\rm{USER}$ زيربرنامه BEUTIFULER و بازگشت از آن به مدت يک ثانيه رله را وصل مي نمايد وقفل باز يم گردد **.**

#### جهت خرید فایل word به سایت www.kandoocn.com مراجعه کنید **یا با شماره های ۹۳۶۶۰۲۷۴۱۷. و ۹۳۶۶۴۰۶۸۵۷ و ۰۹۱۱-۶۶۴۱۲۶۰ تماس حاصل نمایید**

**بخش سوم / تشريح زيربرنامه ها :** 

**يز ربرنامه BEUTIFULER :** 

اين زيربرنامه فقط براي زيبايي طرز كار قفل در نظر گرفته شده است بدين صورت كه پس از انتخاب گز ينه OPEN براي باز كردن قفل مورد نظر قفل بلافاصله باز نمي شود بلكه پس از يك مكث چند ثانيه اي و نمايش دادن چند نقطه بر روي صفحه نمايشگر LCD قفل باز مي شود .

**يز ربرنامه LOGO :** 

قبل از اجراى زيربرنامه يک خط برنامه براى تبديل اعداد صفحه کليد به اعداد دلخواه ما نوشته شده ا است زيرا ميكروي AVR اعداد صفحه كليد را به ترتيب از 10-۰ در نظر مي گيرد و براي تبديل شدن به فرم دلخواه ما بايد ابتدا اين خط برنامه نوشته شود .

اين زيربرنامه براي گرفتن PASSWORD مورد استفاده قرار مي گيرد يعني هر جا كه از USER خواسته شد PASSWORD خود را وارد كند به اين زير برنامه مي آيد و در آن پس از تبديل كليد هاى زده شده به فرم دسيمال ( دهده<sub>ى</sub> ) آن ، عدد وارد شده را نيز در يک متغير ذخيره يم كند **.**

#### **يز ربرنامه COMP :**

اين زيربرنامه براي مقايسه رمز وارد شده توسط USER بوسيله صفحه كليد و همچنين رمز ذخيره شده در هر يک از مكانهاي حافظه اي كه به هر USER اختصاص دارد به كار مي رود چنانچه رمز مورد نظر اشتباه باشد به برنامه اصلی برگشته و در برنامه اصلی از USER می خواهد دوباره این رمز

#### خرید فایل www.kandoocn.com به سایت www.kandoocn.com مراجعه کن **یا با شماره های ۹۳۶۶۰۲۷۴۱۷. و ۹۳۶۶۴۰۶۸۵۷ و ۶۶۴۱۲۶۰-۵۱۱-۵۱۱ تماس حاصل نمایید**

را وارد نمايد چنانچه USER رمز را تا سه مرتبه اشتباه وارد نمايد اين زيربرنامه پس از نمايش !!SORRY بر روی صفحه نمايشگر LCD به ابتدای برنامه باز می گردد و چنانچه رمز درست بود نيز به برنامه اصلي باز مي گردد و به برچسب WELCOM مي رود .

**يز ربرنامه CHANGE :** 

اين برنامه براي تغيير رمز مورد نظر USER به كار مي رود

در مرحله اول از USER خواسته می شود تا رمز قبلی خود را وارد كند چنانچه رمز اشتباه بود تا سه بار امكان وارد كردن رمز قبلی را دارد و اگر رمز درست بود از USER خواسته می شود كه رمز جديد خود را وارد كند و سپس دوباره از او خواسته مى شود تا رمز جديد خود را تكرار نمايد كه اگر رمز تكرار شده با رمز جديد متفاوت بود بر روي صفحه نمايشگر LCD عبارت !! DIFFERENT PASS نمايش داده مي شود و از USER خواسته مي شود تا رمز جديد خود را دوباره تكرار نمايد ً ولي اگر رمز تكرار شده با رمز جديد برابر بود رمز وارد شده در مكان

حافظه اختصاص داده شده به USER مربوطه قرار مي گيرد و رمز تغيير پيدا مي كند .

\$regfile = " m8def.dat"  $Scrystal = 1000000$ Config Lcdpin = pin,  $db4=$ portc.3,db5=portc.2,db6=portc.1,-Db7=portc.0, E= portc.4, Rs= Portc.5 Config Lcd=16\*2 Config kbd=portd,Debounce =1, Delay = 1

#### **رید فایل www.kandoocn.com به سایت www.kandoocn.com مراجعه ک یا با شماره های ۹۳۶۶۰۲۷۴۱۷. و ۹۳۶۶۴۰۶۸۵۷. و ۶۶۴۱۲۶۰-۵۱۱-۵۱۱ تماس حاصل نمایید**

Config pinb.  $1 =$  output Declare Sub Comp Declare Sub Logo Declare sub change Declare sub beutifuler Dim A As Byte, number As Byte, B As Byte, B1 As Byte, c As Byte, -Length As Byte Dim Password As Long , P0 As Eram Long , p1 As Eram Long , p2 As Eram Long , p3 As Eram Long Dim E1 As Long , E As Long , G As Byte , Enew As Long , Key As Byte ,Comper As Byte Dim Erep As Long Relay Alias Portb.1 Reset Relay  $\triangle$  'relay off Main: P0=12345 'superviser password Waitms 4 'eeprom Superviser : A=Getbd( ) If A < > 15 Then Goto Starttcls 'press Enter<br>Password=P0<br>Cls<br>Lcd "Superviser Pass: "<br>Locate 2,5 Password=P0 Cls Lcd "Superviser Pass: " Locate 2,5 Cursor Blink

## **ضرید فایل www.kandoocn.com به سایت www.kandoocn.com یا با شماره های ۹۳۶۶۰۲۷۴۱۷ . و ۹۳۶۶۴۰۶۸۵۷ . و ۶۶۴۱۲۶۰-۵۱۱-۵۱۱ تماس حاصل نمای**

Call Logo If  $Key = "esc"$  Then Goto Superviser 'Esc Call Comp 'SORRY If comper = "sorry "Then Goto Superviser Elseif comper = "invalid "Then Goto Superviser 'INVALID Else Endif  $P1=0$ Waitms 4  $P2=0$ MCMAC Waitms 4  $P3=0$ Waitms 4 Starttcls: 'start & cls  $G=0$ for no pet pet  $Cls$ Startt: **Cursor Noblink** OOGILBUT Locate 1, 7 Led "Enter" Locate 2, 4 Lcd "User Number" Cursor off

## خرید فایل www.kandoocn.com به سایت www.kandoocn.com مراجعه کن **یا با شماره های ۹۳۶۶۰۲۷۴۱۷. و ۹۳۶۶۴۰۶۸۵۷ و ۴۶۴۱۲۶۰-۵۱۱-۵۱۱ تماس حاصل نمایید**

Chekey1: A= Getkbd( ) If A>15 Then Goto Chekey1 Select case A Case  $3:Number = 1$ Password=P1 'user1 Case 7: Number =2 Password=P2 'user2 Case11:Number=3 Password=P3 'user3 Case Else :jmp startt OOGUEDI End select Entpass: Cls Locate 1,6 Lcd "user" ; number Locate 2,1 Lcd "password: " Cursor Blink Call Logo IF key = "esc" Then Goto Starttcls 'ESC Call Comp 'Ok IF COMPER = "SORRY " Then Goto Starttcls 'SORRY Elseif comper = " invalid" Then 'INVALID

#### ريد فايل www.kandoocn.com به سايت www.kandoocn.com مراجعه **یا با شماره های ۹۳۶۶۰۲۷۴۱۷. و ۹۳۶۶۴۰۶۸۵۷ و ۶۶۴۱۲۶۰-۵۱۱-۵۱۱ تماس حاصل نمایید**

Goto Entpass Else Endif Welcom: true  $Cls$ Lcd "welcome user "; number Locate 2, 1 Lcd "Exit / change / open" Chekey2:  $A = Getbd()$ IF A>15 Then Goto chekey2 Select case A 'Esc Case 12: Goto starttcls  $Case 15:$ 'Ok Call Beutifuler Set Relay 'open door **Cls** Led " welcom !!!! " Wait 1 **Reset Relay** Wait 2 Goto starttcls Case 14: Call change 'change Case Else :jmp Chekey2 End select

## جهت خريد فايل www.kandoocn.com به سايت www.kandoocn.com مراجعه كنيد یا با شماره های ۹۳۶۶۰۲۷۴۱۷ و ۹۳۶۶۴۰۶۸۵۷ و ۰۵۱۱-۶۶۴۱۲۶۰ تماس حاصل نمایید

End

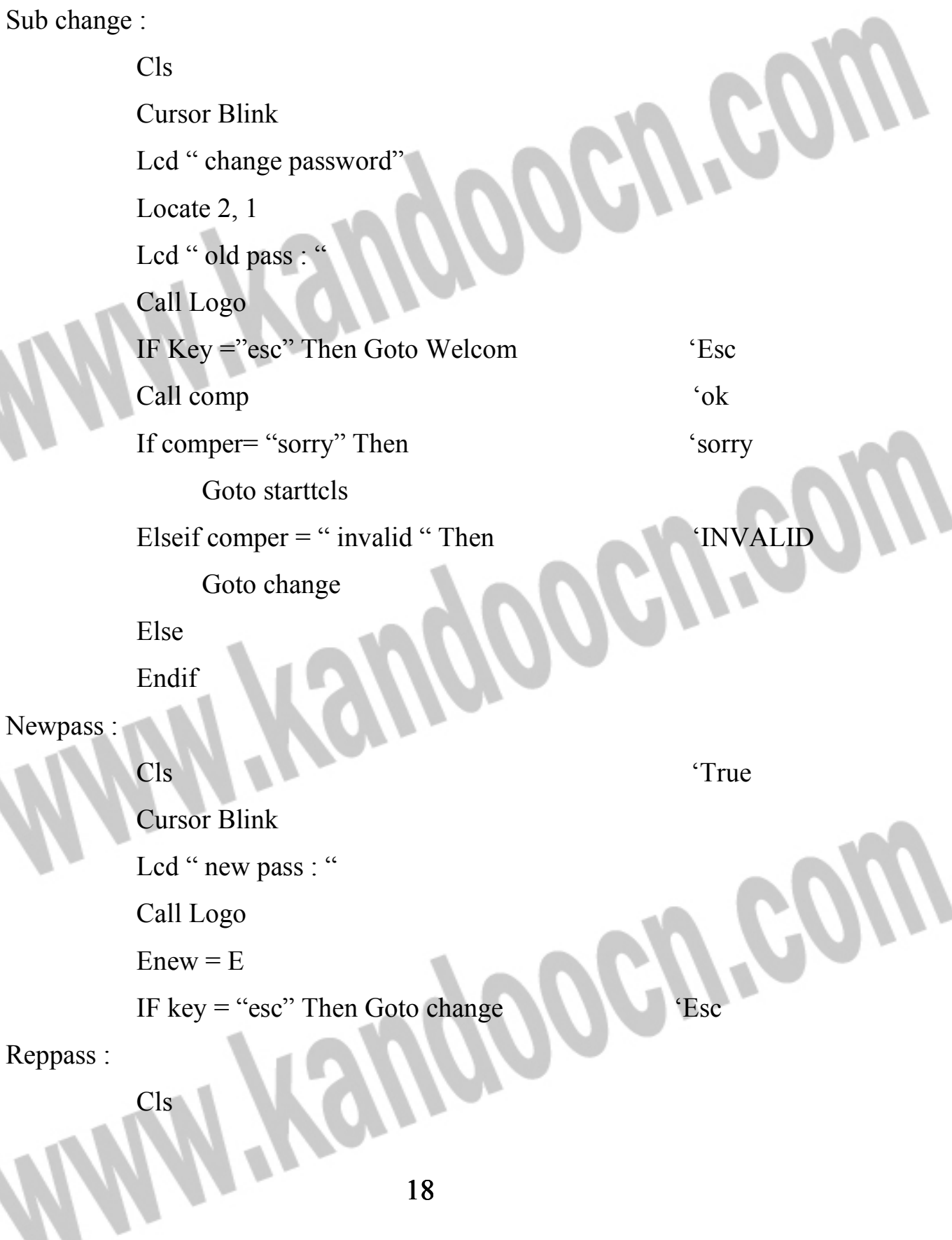

#### خرید فایل www.kandoocn.com به سایت www.kandoocn.com مراجعه کن **یا با شماره های ۹۳۶۶۰۲۷۴۱۷. و ۹۳۶۶۴۰۶۸۵۷ و ۴۶۴۱۲۶۰-۵۱۱-۵۱۱ تماس حاصل نمایید**

**Cursor Blink** Locate 2, 1 Lcd "rep pass : " Call Logo  $Erep = E$ IF key="esc" Then Goto change If  $Enew = Erep$  Then Goto Truerep Else  $Cls$ Lcd "different" Locate " pass !!!!" MGMGO Wait 1 Jmp reppass Endif Truerep: If number  $= 1$  Then  $P1 = E$ Waitms 4 'eeprom Elseif number  $= 2$  Then  $P2 = E$ eeprom Waitms 4 W  $Else$   $P3 = E$ Witms 4 'eeprom End if 19

## ريد فايل www.kandoocn.com به سايت www.kandoocn.com مراجعه **یا با شماره های ۹۳۶۶۰۲۷۴۱۷. و ۹۳۶۶۴۰۶۸۵۷ و ۶۶۴۱۷۶۰-۵۱۱-۶۵۱۱ تماس حاصل نه**

 $Cls$ Lcd "changed" Locate 2,7 COGILE Lcd "password!!!" Wait 1 Goto welcom End sub Sub Beutifuler: 'open Cls **Cursor Noblink** 'Beutifuler Locate  $1, 6$ Lcd "." MORTH Waitms 200 Locate 1,6 Lcd".. Waitms 200 Locate 1,6 Lcd"... Waitms 200 Locate 1,6 OOCALSO Lcd " $\dots$  $\epsilon$ Waitms 200 Locate 1,6 Led " ..... Waitms 200

خريد فايل www.kandoocn.com به سايت www.kandoocn.com مراجعه **یا با شماره های ۹۳۶۶۰۲۷۴۱۷. و ۹۳۶۶۴۰۶۸۵۷ و ۶۶۴۱۷۶۰-۵۱۱-۶۵۱۱ تماس حاصل نه** 

> Cls Locate 1,6 Lcd ". " POGURA Waitms 200 Locate 1,6 Lcd ".. Waitms 200 Locate 1,6  $Lcd$ "… Waitms 200 Locate 1,6 Lcd ".... " **POGUISO** Waitms 200 Locate 1,6 Lcd " $\dots$ End sub Keydata : Data 1,2,3,10,4,5,6,11,7,8,9,12,13,0,14,15 Sub Logo: Length  $= 0$ **PORT CO** Key=0 Chekey: B=Getkbd( )

If B >15 Then Goto chekey

Rep:

## خرید فایل www.kandoocn.com به سایت www.kandoocn.com مراجعه کن **یا با شماره های ۹۳۶۶۰۲۷۴۱۷. و ۹۳۶۶۴۰۶۸۵۷ و ۴۶۴۱۲۶۰-۵۱۱-۵۱۱ تماس حاصل نمایید**

C=Getkbd( ) If c>15 Then Goto Norep Jmp Rep Norep: B1=Lookup(b,keydata) 'convert key to standard Select case B1 Case 13:  $\qquad \qquad \text{``esc}$  $Key = "ess$ Exit sub Case 15: 'ok If Length<5 Then goto chekey **CON** Key="ok" Exit sub Case 0 to 9: 'number 0-9 Incr Length If Length>5 Then Goto chekey Lcd "  $*$  " Select case Length  $\sim$  'convert input key decimal' Case1:E=10000 \*B1 OGIVEON Case2:E1=1000\*B1  $E=F+E1$  $Case3: E1 = 100*B1$  $E=F+E1$ Case4:E1=10\*B1  $E=E+E1$ 22

## قريد فايل word به سايت www.kandoocn.com مراجعه **یا با شماره های ۹۳۶۶۰۲۷۴۱۷ . و ۹۳۶۶۴۰۶۸۵۷ . و ۵۱۱-۶۶۴۱۲۶۰ تماس حاصل نمای**

```
Case Else : E=E+B1 
                   Cursor Noblink 
              End select 
                                  POWER
    Case Else :jmp chekey 
    Ens select 
    Goto chekey 
End sub 
Sub Comp: 
    'I=0(SORRY),I=1(NVALID),I=2(TRUE)'compar input code by password 
    If E=password Then jmp True 
    Cls 
                                                          \bm{U}Lcd "INVALID!!!" 
    Wait 1 
    Incr G 
    If G=3 Then 'exit if false pass for time
         Cls 
         Lcd " sorry!"
         Wait 1 
                              MORVED
         Comper = "sorry"Else 
         Comper ="invalid"
    End if 
    Exit sub 
True : 23
```
## جهت خريد فايل word به سايت www.kandoocn.com مراجعه **یا با شماره های ۹۳۶۶۰۲۷۴۱۷. و ۹۳۶۶۴۰۶۸۵۷. و ۰۹۱۱-۶۶۴۱۲۶۰ تماس حاصل**

Comper  $=$ " True" **WWW.Kandoocn.com** 

**WWW.Kandoocn.com** 

جهت خرید فایل word به سایت www.kandoocn.com مراجعه کنید **یا با شماره های ۹۳۶۶۰۲۷۴۱۷. و ۹۳۶۶۴۰۶۸۵۷ و ۶۶۴۱۲۶۰-۵۱۱-۵۱۱ تماس حاصل نمایید** 

> **Filename: Document1 Directory: Template: C:\Documents and Settings\hadi tahaghoghi\Application Data\Microsoft\Templates\Normal.dotm Title: !"#\$ : Subject: Author: mina Keywords: Comments: Creation Date: 3/28/2012 5:25:00 PM Change Number: 1 Last Saved On: Last Saved By: H.H Total Editing Time: 0 Minutes Last Printed On: 3/28/2012 5:25:00 PM As of Last Complete Printing Number of Pages: 24 Number of Words: 2,802 (approx.) Number of Characters: 15,975 (approx.)**

**Myrangoogutow**